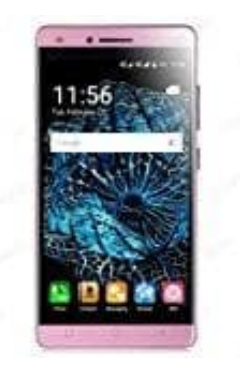

## **XGODY X11**

## **Handy auf Werkseinstellungen zurücksetzen**

So kann das XGody resettet und auf den Auslieferungszustand zurückgesetzt werden:

- 1. Einstellungen öffnen
- 2. Unter "Nutzer" auf "Sichern & Zurücksetzen"
- 3. Ganz unten auf "Auf Werkszustand zurück"
- 4. "Gerät zurücksetzen" antippen

2. Unter "Nutzer" auf "Sichern & Zurücksetzen"<br>
3. Ganz unten auf "Auf Werkszustand zurück"<br>
4. "Gerät zurücksetzen" antippen<br>
HINWEIS: Beachten Sie, dass dabei sämtliche Dateien auf dem internen Speicher verloren gehen.<br>